# **GUIDE TO FINDING A DENTIST**

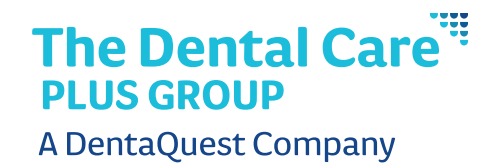

With our online provider search, it's easy to find an in-network dentist or specialist.

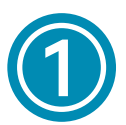

### Access the provider search by:

- Going directly to: [dentaquest.com/find-a-dentist](http://dentaquest.com/find-a-dentist ) OR
- Visiting [DentalCarePlus.com](http://DentalCarePlus.com) then clicking on the Find a Dentist tab at the top of the home page

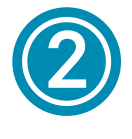

#### Select Location:

• Next, choose your location, entering the address you want to use as the starting point (for example your home or your workplace). The tool will ask you to confirm that your location is correct.

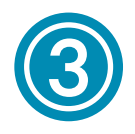

### Select Plan:

Once your location is set, you will be prompted to select your plan in the search box at the top of the page.

- Type in "Dental Care Plus" in the search field to bring up all Dental Care Plus Group available plans or scroll down to Dental Care Plus Group. Do not search by state, you will not find Dental Care Plus listed under specific state headings.
- Next, select the plan PPO, HMO or Balanced Value, which can be found on the benefit summary document in your enrollment packet, on your member ID card or by asking your benefits administrator. Please note that your plan may be spelled out on your card.

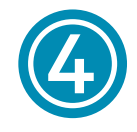

### Refine your search by:

Searching for dentists by name, by specialty, location, performing an advanced search or searching by all. IMPORTANT, if searching by practice name, and not the individual provider, please be aware that the practice may be listed as "in-network", however each provider may specifically choose whether or not they participate. A group practice listed as "in-network" does not automatically indicate that all providers within that practice participate in your plan. We advise you to check by provider name or contact the practice directly if you are unsure.

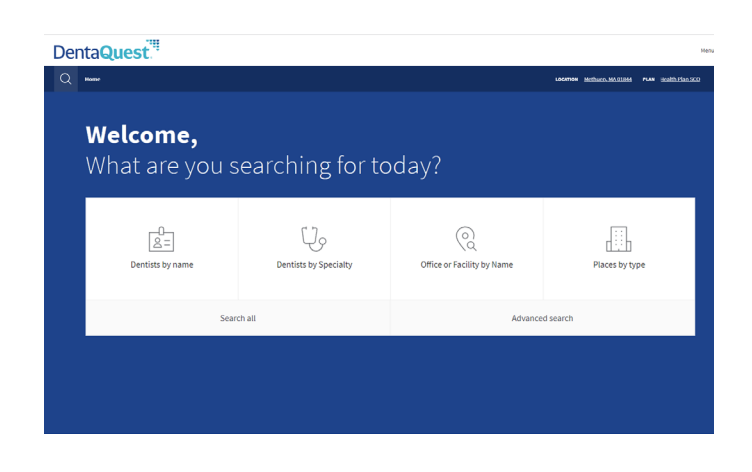

## Additional Pointers

If your dentist isn't listed, you can submit a nomination form and DCPG will begin the process to invite him or her to join our networks.

Visit [DentalCarePlus.com/nominate-a-dentist/](http://DentalCarePlus.com/nominate-a-dentist/ ) to complete the form. Completing this form does not guarantee that your dentist will become a participating provider.

Dentists are considered in-network only for those location(s) specifically listed. All unlisted location(s) are considered out-of-network.

For more information, contact our customer service department at 800-367-9466, Monday through Friday from  $8:00$  am  $-4:30$  pm EST or visit DentalCarePlus.com.